## ATA SERVICES

### TAXIMÈTRES TABLEAU DE BORD

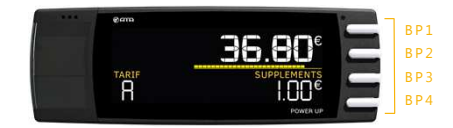

### TAXIMÈTRES RÉTROVISEUR

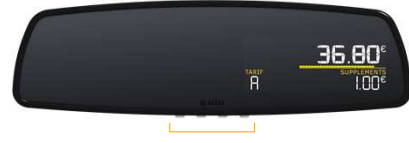

BP1 BP2 BP3 BP4

### 1. VOUS RECEVEZ LE CODE DE PROLONGATION

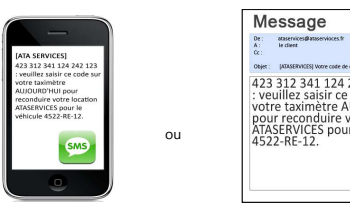

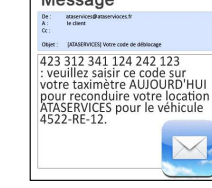

Le code est envoyé, au jour de votre choix suivant le jour 'anniversaire' de votre souscription, par SMS ou par email selon votre choix. Il est valable pendant 7 jours à compter du jour de son émission. Vous avez 7 jours pour le saisir, à défaut vous pouvez toujours en générer un nouveau depuis votre espace privé sur le site www.ataservices.fr.

Vous pouvez changer le mode de réception ou le jour d'envoi du code à tout moment. Soit en vous rapprochant de votre installateur, soit via votre espace privé sur le site www.ataservices.fr, en cliquant sur votre véhicule puis sur « Générer code » (affichage seulement) ou « Envoyer code » (envoi du code par SMS et email).

Pour accéder à votre espace privé sur www.ataservices.fr : Login = votre adresse email (celle que vous avez communiquée lors de votre inscription),

Mot de passe = votre mot de passe (celui que vous avez recu par mail lors de votre inscription)

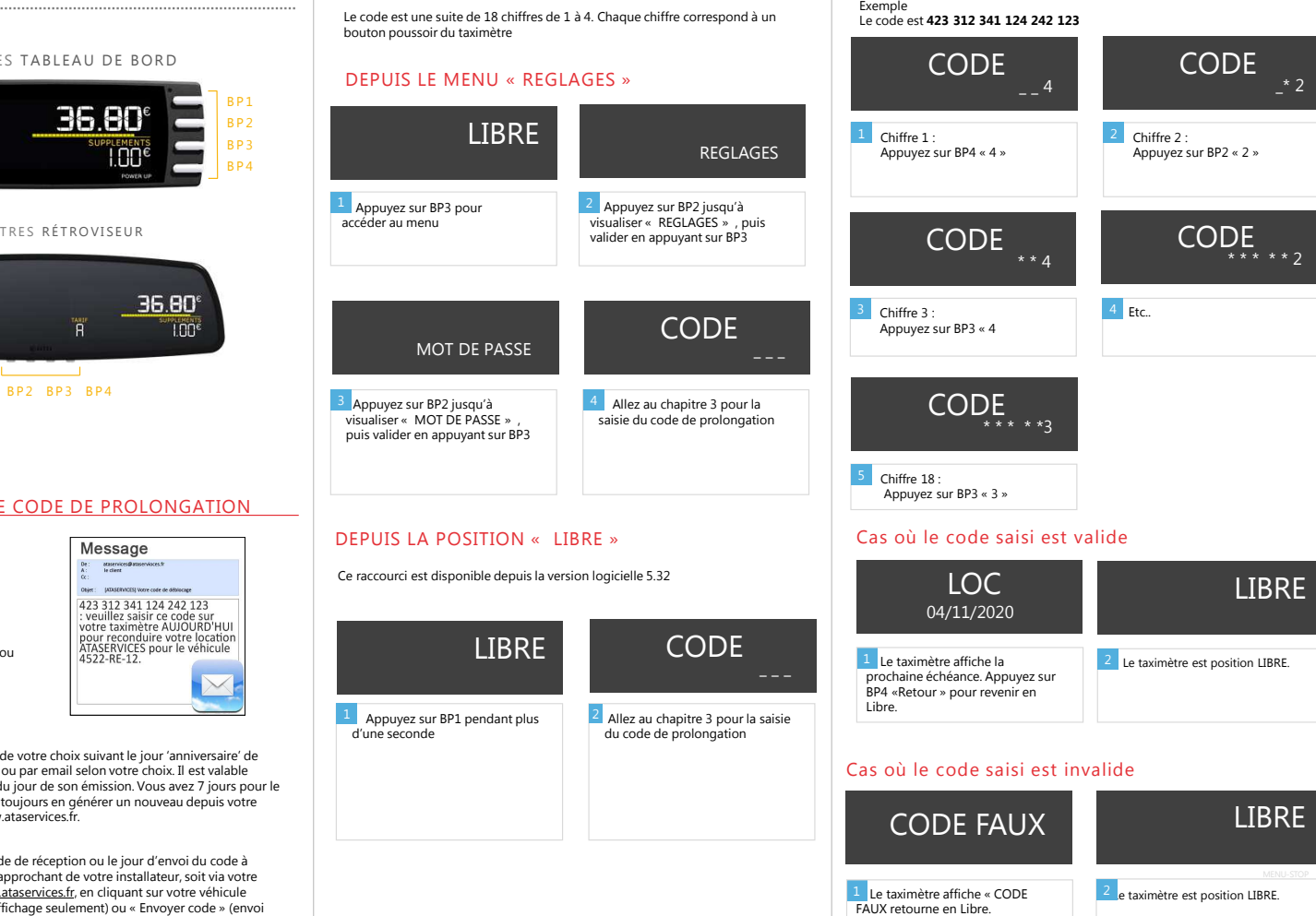

2. ACCES A L'ECRAN DE SAISIE DU CODE

**LIBRE** 

- 1990년 - 1990년 1월 1일 - 1990년 1월 1일 - 1990년 1월 1일 - 1990년 1월 1일 - 1990년 1월 1일 - 1990년 1월 1일 - 1990년 10월 1일 - 1

### $3$  Chiffre 3 :  $4$  Etc.. Appuyez sur BP3 « <sup>4</sup> Chiffre 18 : Appuyez sur BP3 « <sup>3</sup> » <sup>2</sup> Le taximètre est position LIBRE. Cas où le code saisi est valide\* <del>\*</del> \* \* \* 2 **CODE**  <sup>2</sup> <sup>3</sup> LOC04/11/2020LIBRE

# 1 Le taximètre affiche « CODE **FAUX** retourne en Libre. CODE FAUXLIBRE

Retrouvez le guide d'utilisation complet de votre taximètre sur WWW.ATA-ELECTRONICS.COM

### 3. SAISIE DU CODE DE PROLONGATIONGUIDE D'UTILISATION QUESTIONS / REPONSES

1 Chiffre 1 :

REGLAGES

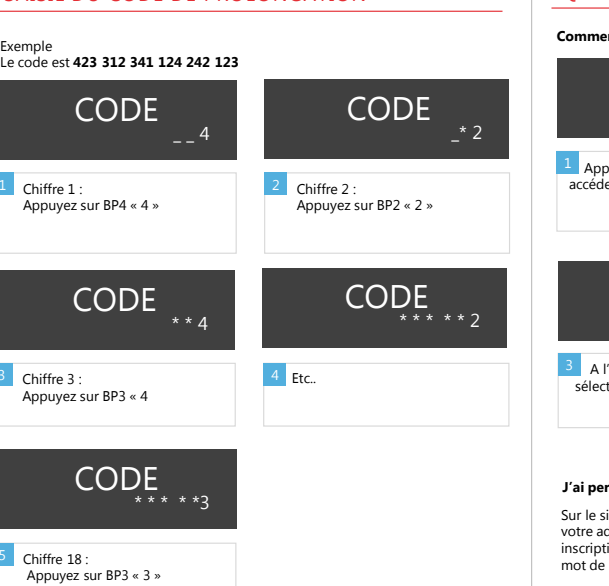

#### **Je n'ai pas reçu mon code de déblocage ou je ne l'ai pas saisi à temps, que faire ?**

Allez dans votre espace privé sur le site www.ataservices.fr, cliquez sur votre véhicule puis sur « Générer code » (affichage seulement) ou « Envoyer code » (envoi du code par SMS et email).

**Comment visualiser la date d'échéance** ?

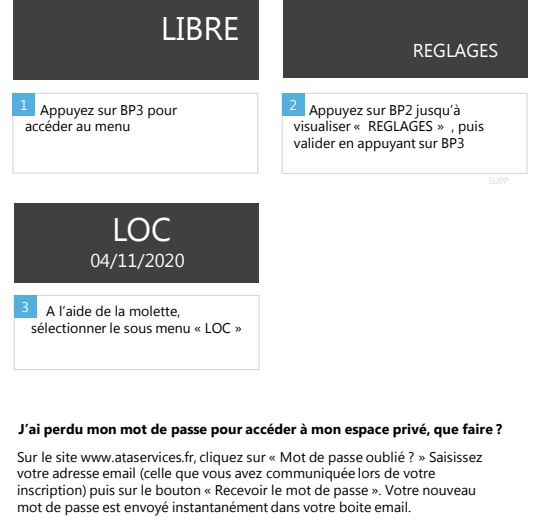